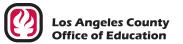

Request processed by

Serving Students = Supporting Communities = Leading Educators

## ATTN: Division of School Financial Services, SFS Security Unit

## eFAX (562) 469-4228 or email sfsSecurity@lacoe.edu • website: www.lacoe.edu/hrs\_security

| <b>Requestor Information</b> |                                    | <ul> <li>Request must be signed by authorized security coordinator.</li> <li>Neither the primary security coordinator nor the alternate security coordinator can sign his/her own security request. Approval from a higher-level supervisor is required.</li> </ul> |                               |         |                                |  |           |      |
|------------------------------|------------------------------------|----------------------------------------------------------------------------------------------------|-------------------------------|---------|--------------------------------|--|-----------|------|
| DATE OF REQUEST              | E OF REQUEST BUSINESS UNIT NO. (FI |                                                                                                    | /E DIGITS) BUSINESS UNIT NAME |         |                                |  |           |      |
|                              |                                    |                                                                                                    |                               |         |                                |  |           |      |
| CONTACT PERSON               | TI                                 | ITLE                                                                                                    |                               |         | EMAIL                          |  | TELEPHONE | EXT. |
|                              |                                    |                                                                                                    |                               |         |                                |  |           |      |
| REQUEST APPROVED BY          |                                    |                                                                                                    | SECURITY COORDINATO           | R TITLE | SECURITY COORDINATOR SIGNATURE |  |           |      |
|                              |                                    |                                                                                                    |                               |         |                                |  |           |      |

SECURITY DISCLAIMER: By authorizing access, school districts, community colleges, and other local educational agencies (LEAs) in the Los Angeles County acknowledge the operator will be able to view employee confidential information. As such, school districts, community colleges, and other LEAs agree not to hold the Los Angeles County Office of Education responsible for any loss, damage, or legal liability resulting from the misuse of this information.

| Operator Ir                                                                            | nformation                                                                | Complete one form       | Complete one form per employee. |          |                                                                                                    |                                          |  |  |
|----------------------------------------------------------------------------------------|---------------------------------------------------------------------------|-------------------------|---------------------------------|----------|----------------------------------------------------------------------------------------------------|------------------------------------------|--|--|
| EMPLOYEE NAME                                                                          |                                                                           |                         | TITLE                           |          |                                                                                                    | EID                                      |  |  |
| EMAIL                                                                                  |                                                                           |                         | 1                               | TELEPHO  | NE                                                                                                    | EXT.                                     |  |  |
| COMMENTS                                                                               |                                                                           |                         |                                 |          |                                                                                                    |                                          |  |  |
| I. HRS                                                                                 | Security Access (Human B                                                  | esource <u>S</u> ystem) | HRS OPERATOR ID*                |          |                                                                                                    |                                          |  |  |
| New Operator Existing Operator Delete Operator Deactivate Operator Reactivate Operator |                                                                           |                         |                                 |          |                                                                                                    | activate Operator                        |  |  |
|                                                                                        | A or Section B. Do NOT complete b                                         | oth sections.           |                                 |          |                                                                                                    |                                          |  |  |
| Section A.                                                                             |                                                                           |                         |                                 |          |                                                                                                    |                                          |  |  |
| HRS Access Should Match                                                                |                                                                           | ATOR ID                 | NAME                            |          |                                                                                                    |                                          |  |  |
| Section B.                                                                             |                                                                           |                         |                                 |          |                                                                                                    |                                          |  |  |
|                                                                                        | ccess; "C" to change access; or "R"<br>en adding or changing access, only |                         |                                 | Function | n number and description. If ther                                                                                                    | e is no change in access for a Function, |  |  |
| Add/Change/<br>Remove                                                                  | Function No. and I                                                        | Description             | Column 1<br>Transaction Patte   | rn ID    | Column 2<br>Specify Screens or Add A Comment<br>(This column is used to establish new transaction patterns or add comments. F<br>all district-level screens, type *ALL DISTRICT-LEVEL SCREENS" in this c |                                          |  |  |
|                                                                                        | 01 - Personnel (Update)                                                   |                         |                                 |          |                                                                                                    |                                          |  |  |
|                                                                                        | 02 - Time Input                                                           |                         |                                 |          |                                                                                                    |                                          |  |  |
|                                                                                        | 03 - Pay Adjustments                                                      |                         |                                 |          |                                                                                                    |                                          |  |  |
|                                                                                        | 04 - Personnel (Inquiry)                                                  |                         |                                 |          |                                                                                                    |                                          |  |  |
|                                                                                        | 06 - Payroll (Inquiry/Error Correc                                        |                         |                                 |          |                                                                                                    |                                          |  |  |
|                                                                                        | 07 - Payroll (Online History Inqui                                        |                         |                                 |          |                                                                                                    |                                          |  |  |
|                                                                                        | 10 - Position Control                                                     |                         |                                 |          |                                                                                                    |                                          |  |  |
|                                                                                        | 11 - District Maintenance                                                 |                         |                                 |          | Forming a History Inguin, 2                                                                                                    | (010) and (                              |  |  |
|                                                                                        | 14 - Retirement - Inquiry<br>16 - Table Inquiry                           |                         |                                 |          | Earnings History Inquiry Screen                                                                                                    | (U12) UTIIY.                             |  |  |
|                                                                                        | 17 - Inquiry (Tax Deposits)                                               |                         |                                 |          |                                                                                                    |                                          |  |  |
|                                                                                        |                                                                           |                         | 1                               |          |                                                                                                    |                                          |  |  |

<u>RAD DISCLAIMER</u> - It is important that report users carefully review and validate the data on the reports for accuracy and suitability before placing reliance on the data. By downloading or utilizing report data files for any reporting purpose, school districts, community college districts, and LEAs take full responsibility for validating and ensuring the data contained in the file is accurate. If after research and analysis of the data, the report user finds any discrepancies, it is the school district's, community college's, and LEAs' responsibility to adjust the information contained in the data file to agree with their accounts. LACOE is not responsible for inaccurate data submitted for any reporting purpose.

| II. RAD Security Access (Report Access and Distribution)                                                                                                    |                                                  |                                        |                |                     |                                         |  |  |
|----------------------------------------------------------------------------------------------------|--------------------------------------------------|----------------------------------------|----------------|---------------------|-----------------------------------------|--|--|
| 🗌 New O                                                                                                    | perator                                          | Existing Operator                      | 🗌 Dea          | activate Operator   | Reactivate Operator                     |  |  |
| Type "A" to g                                                                                                    | Type "A" to give access or "R" to remove access. |                                        |                |                     |                                         |  |  |
| No.                                                                                                    | Add/Remove                                       | Feature Name                           | No.            | Add/Remove          | Feature Name                            |  |  |
| Section A. For districts or agencies using HRS, select all that apply.                                                                                                    |                                                  |                                        |                |                     |                                         |  |  |
| 1                                                                                                    |                                                  | Assignment Monitoring File Transfer    | 5              |                     | TSA Reports •                           |  |  |
| 2                                                                                                    |                                                  | Credential Reports •                   | 6              |                     | HRS Personnel Reports •                 |  |  |
| 3                                                                                                    |                                                  | HRS Payroll Reports •                  | 7              |                     | HRS Business Objects Ad Hoc Reports     |  |  |
| 4                                                                                                    |                                                  | Government Compensation Data           |                |                     |                                         |  |  |
| <ul> <li>Click <u>here</u> to</li> </ul>                                                                                                    | Click here to view a listing of reports.         |                                        |                |                     |                                         |  |  |
| Section B. For districts or agencies using HRS, select all that apply. In addition, a contract or an authorization form is required. Click on the icon ( 🖹 ) to get the form.                                                                                                    |                                                  |                                        |                |                     |                                         |  |  |
| 1                                                                                                    |                                                  | HRS Employee Data (emp.exe) Download • | 3              |                     | HRS Sick Leave Balance Upload           |  |  |
| 2                                                                                                    |                                                  | HRS Labor Data Download •              |                |                     |                                         |  |  |
| • EDB Data Download and Labor Data Download contracts for third-party vendors. To access these features in RAD, send an email to sfsSecurity@lacce.edu and request the Data Processing Services Contract for Labor Distribution, Fringe Employer Contribution, and Employee Database Information. IMPORTANT: These files are not used to upload to PC Products. |                                                  |                                        |                |                     |                                         |  |  |
| Section C. For non-central districts or agencies, select all that apply.                                                                                                    |                                                  |                                        |                |                     |                                         |  |  |
| 1                                                                                                    |                                                  | Credentials Ad Hoc File Transfer       | 3              |                     | Credential Data Expansion Download File |  |  |
| 2                                                                                                    |                                                  | Retirement File Upload For SFS-Retire  | ment: 🗌 Text F | ile-Charter Schools | Text File-Districts Excel File          |  |  |
| III. C                                                                                                    | COS Security                                     | ACCESS (Credential Operating System)   | w Access       | Delete Acc          | COS OPERATOR ID *                       |  |  |